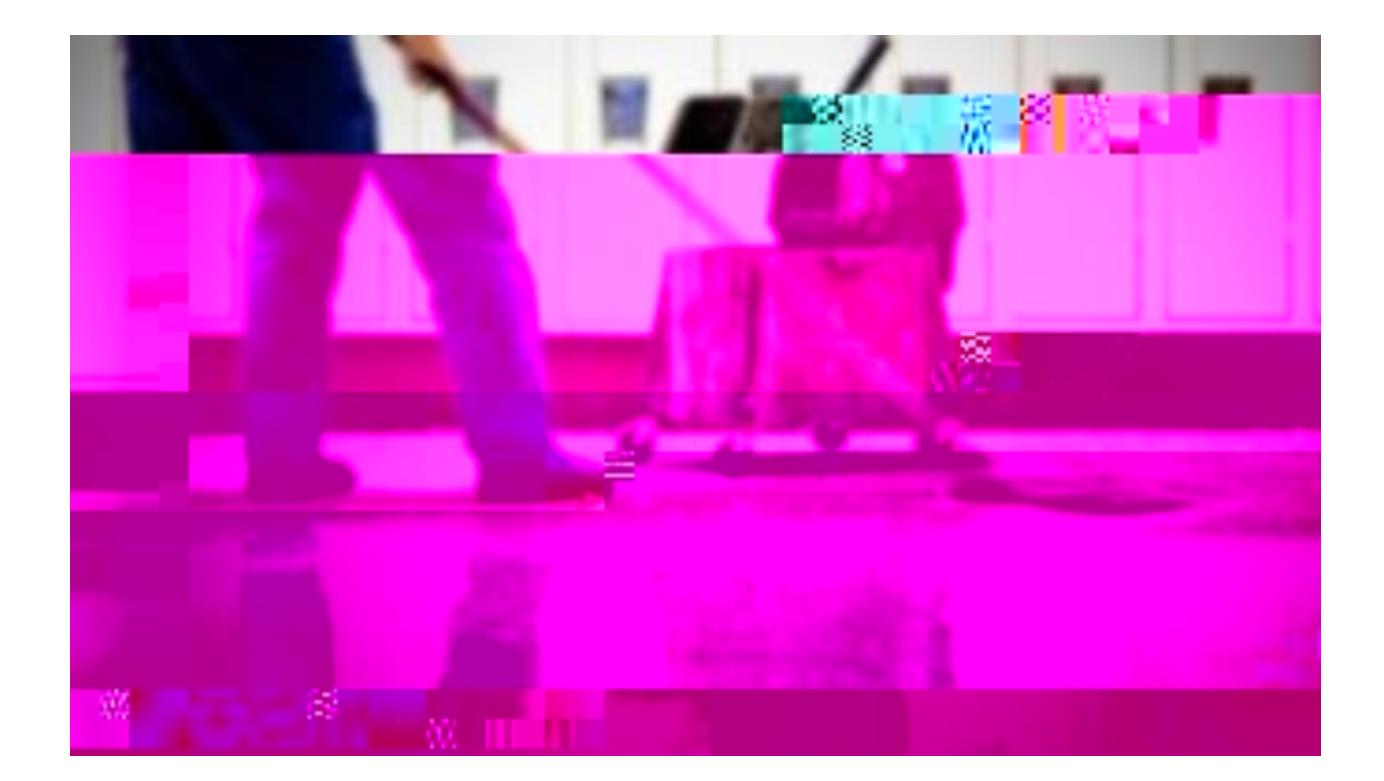

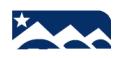

www.s.uvw.corg/workin2.org/workin2.org/workin2.org/workin2.org/

 $\mathsf{s}$ 

<span id="page-2-0"></span>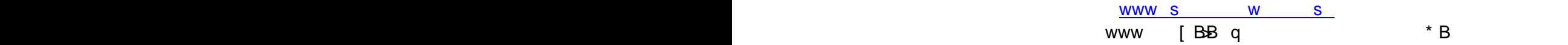

<span id="page-3-0"></span> $\sim$  S 1. 홈페이지에서 우측에 있는 노란색 메뉴 버튼 *I WANT TO(*원하는 작업*)* 확인하십시오. 2. *Apply for a Job(*취업 지원하기*)* 클릭하십시오

'View positions open to internal applicants

 $\overline{O}$ 

'View positions open to internal applicants

View or print a list of open positions

Creat or edit an applicaiton

 $\overline{O}$ 

## **Example 10 Apply for a Job** فحففها القاراني فاقتضادها

was kon<del>ne an was </del>for singht is police to home for the graph in the main with which they be developed in the Jackim س <mark>المستخدمات والمستخدمات المتحدثة والمستخدمات المتحدة المستخدمات المستخدمات المتحدة المستخدمات المستخدمات</mark> t<br><mark>Tagair</mark>tí Rochaidh

**Create or edit an application** 

View or print a list of open positions

<u>the gramman and State County and the gramman of the grammatic companies of the second contract of the second</u> and the companion of the companion of the companion of the companion of the companion of the companion of the View positions open to internal applicants'

구인 공고에서 *Apply'* 누르면, 새로운 윈도우 창이 열려 지원서

I am a regular employee of the Anchorage School District and applying for<br>independent and applying for anchorage School District and applying for analysis. a position within my position's same bargaining unit...(
Anchorage School District<br>'(... **Anchorage School District**  $\ldots$ <sup>)</sup>

 $\infty$ 

일시적으로 우편을 다른 주소로 받고 있다면, 'Present Address(현재 주소)' 아래에 ⯜➒➒႘ᄲ䑄䄀3㌓㑈栂考鴠자ⰹ㨬쨀

 $\mathsf S$ 

 $\mathsf S$ 

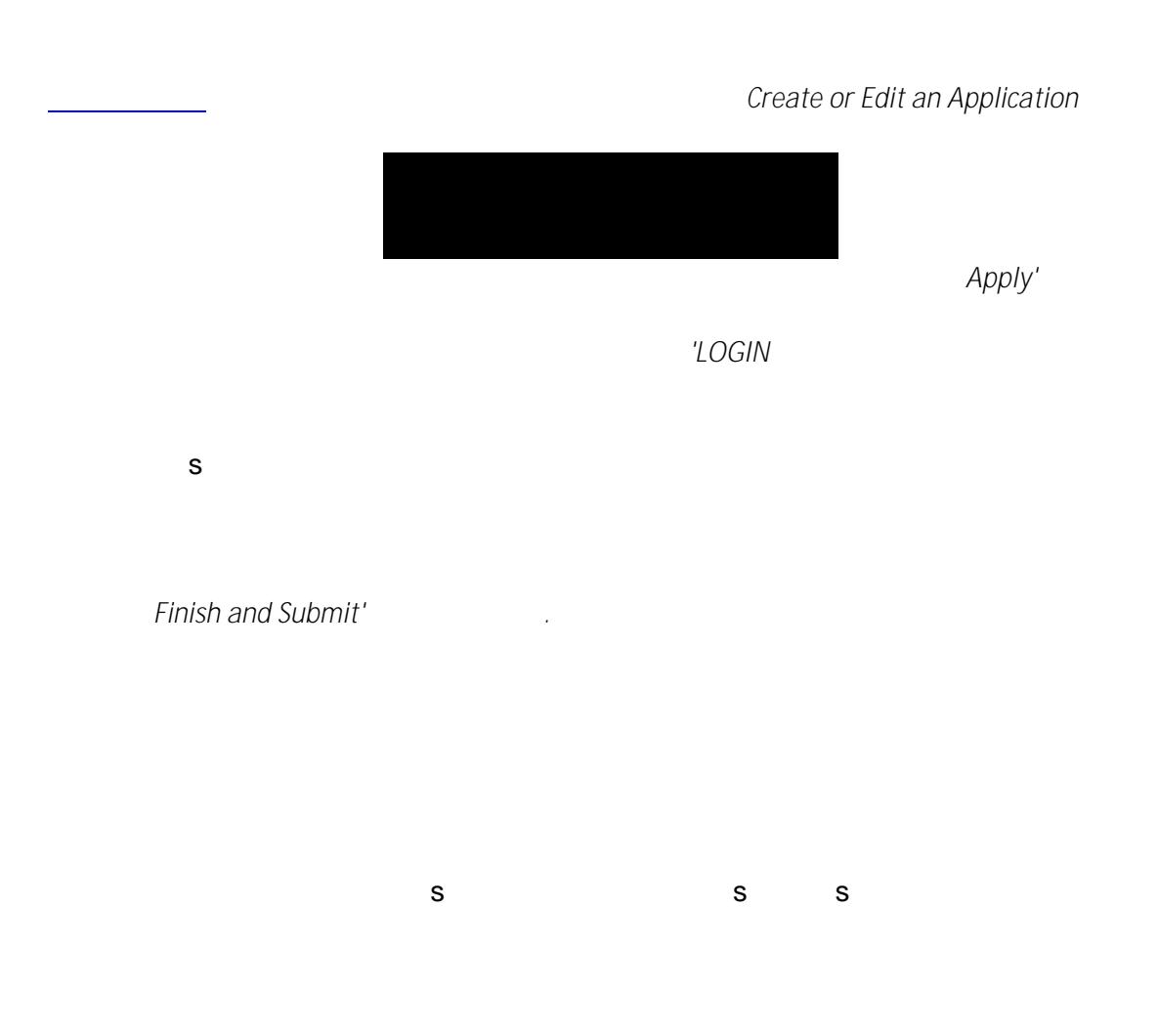

 $'F$ inish and Submit'